# TANGO software

## **GUÍA DE** IMPLEMENTACIÓN

### VENTAS *Facturación de señas*

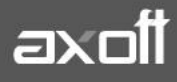

#### **IMPLEMENTACIÓN DE FACTURACIÓN CON SEÑAS**

Desde este proceso es posible generar facturas de señas y además, aplicar las señas recibidas en facturas de venta.

#### **CARACTERÍSTICAS GENERALES**

Antes de comenzar con la parametrización tenga en cuenta que:

- **1)** Las señas no consideran los comprobantes de referencia. Es decir, si usted ingresa una factura con referencia a un 'Pedido' o un 'Remito' y luego, indica que el comprobante corresponde a una seña los comprobantes referenciados se mantendrán pendientes de facturar.
- **2)** No incluyen recargos por fletes ni intereses.
- **3)** No incluyen bonificaciones.
- **4)** No afectan stock.
- **5)** Su condición de venta es 'Contado'.
- **6)** No es posible generar facturas de señas cuando el cliente está parametrizado para liquidar la percepción IB. Bs.As. 59/98 e impuestos internos.
- **7)** No se tiene en cuenta el porcentaje de recargo o de bonificación de las cuentas para medios de pago.
- **8)** Para **sistemas fiscales**, la seña se interpreta como un descuento general.

#### **PARAMETRIZACIÓN INICIAL**

Para activar el manejo de la facturación con señas, deberá ingresar desde el módulo de ventas a Archivos/Carga Inicial/Parámetros de Ventas en la solapa de Comprobantes/Señas.

Si activa la opción **Utiliza el sistema de Facturación con Señas** será posible generar una factura de señas al contado y luego, aplicarla en el momento de realizar la factura de venta.

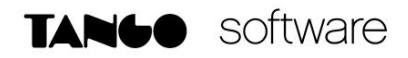

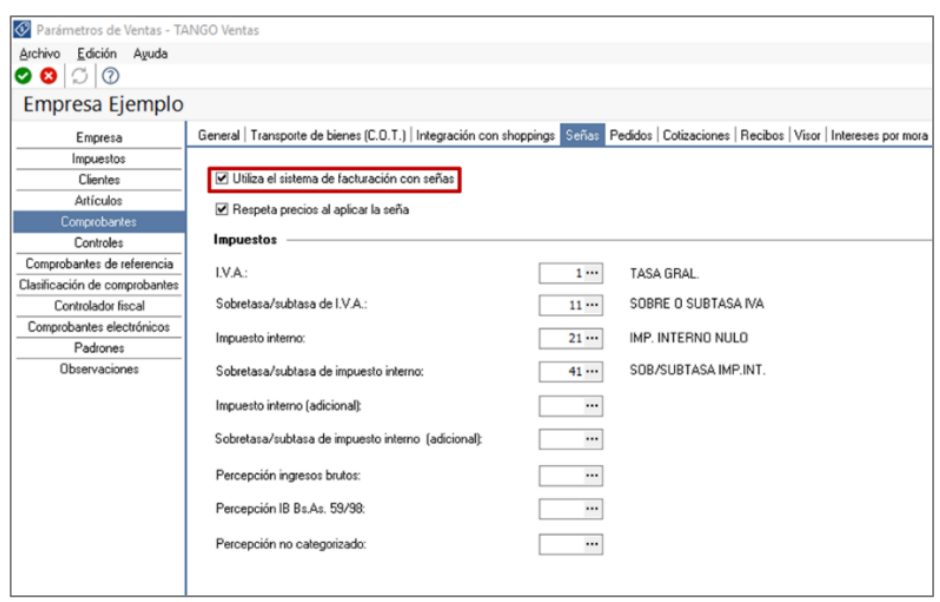

La opción **Respeta Precios al Aplicar La Seña**, le permitirá visualizar los artículos con los precios definidos en la seña, en el momento de generar una factura de venta. Caso contrario, los precios surgen de la lista de precios indicada para la factura de venta.

Los **Códigos de Impuestos**, determinan los códigos de alícuotas a considerar en el momento de generar y aplicar una seña. Sólo se permitirá modificar las alícuotas en el caso que no exista una seña con estado 'Ingresado'.

Una vez activos los parámetros generales, si usted **maneja perfiles de facturación** podrá definir el comportamiento de las señas independientemente de lo configurado en parámetros generales.

Para ello, ingrese desde ventas en **Archivos/Carga Inicial/Perfiles de Facturación.** Aquí podrá determinar también la utilización de señas por perfil, y se agrega una nueva opción 'Edita Fecha de Vigencia'.

Defina si es posible modificar la fecha de vigencia en el momento de generar una factura de seña y la cantidad de días que estará vigente la misma, a partir de su fecha de emisión.

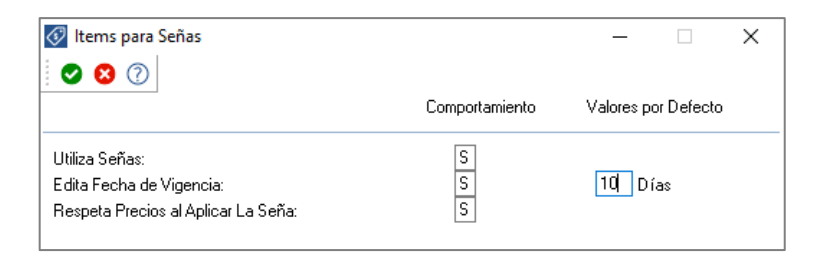

**AXOFT ARGENTINA S.A.** Cerrito 1186 Piso 2º - CP C1010AAX Buenos Aires – Argentina [www.axoft.com](http://www.axoft.com/)

**TANGO CENTRO DE CLIENTES** Cerrito 1186 PB - CP C1010AAZ Buenos Aires – Argentina +54 (011) 5031-8264 - +54 (011) 4816-2620

**SOPORTE TÉCNICO** Mesa de ayuda: +54 (011) 5256-2919 [servicios@axoft.com](mailto:servicios@axoft.com) Lunes a viernes de 8:30 a 18:30 hs.

#### **GENERACIÓN DE FACTURAS DE SEÑA**

Ingresando al Facturador/Facturas, cargue los datos del encabezado del comprobante, seleccione los artículos a incluir en la seña y desde la sección Pagos, ingrese a la opción 'Registrar seña' o presione la tecla <F9>.

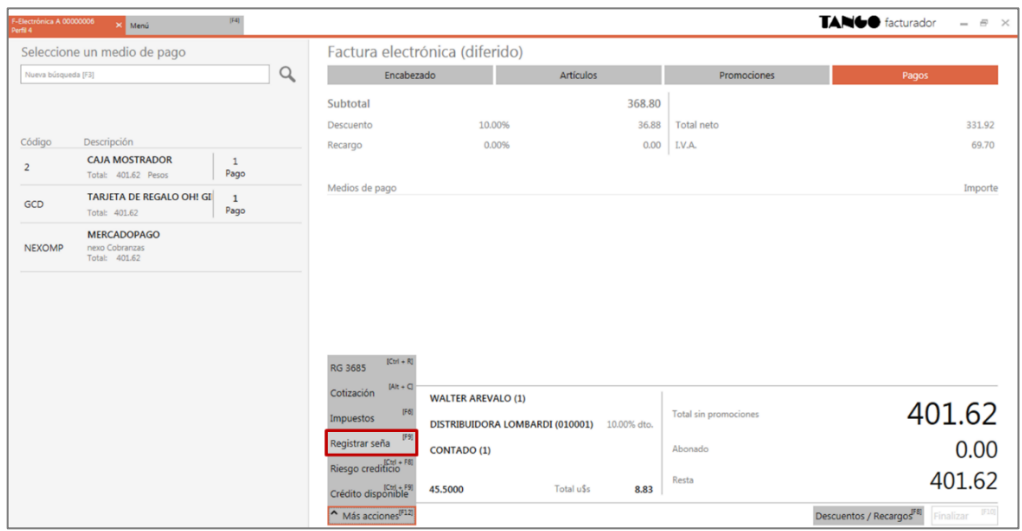

Al presionar esta tecla, se habilitará el campo de importe para ingresarlo y también podrá editar su fecha de vigencia (si así lo indica el perfil de facturación). Si desea cancelar la seña, solo basta con presionar nuevamente la tecla <F9> o hacer clic en Cancelar.

*NOTA: Recuerde que si un artículo está asociado a una seña no implica que se encuentre facturado, las señas no afectan el stock.*

Tenga en cuenta que las alícuotas para la generación de señas se calculan de acuerdo a las características de facturación definidas para el cliente.

![](_page_3_Picture_100.jpeg)

**AXOFT ARGENTINA S.A.** Cerrito 1186 Piso 2º - CP C1010AAX Buenos Aires – Argentina [www.axoft.com](http://www.axoft.com/) **TANGO CENTRO DE CLIENTES** Cerrito 1186 PB - CP C1010AAZ Buenos Aires – Argentina +54 (011) 5031-8264 - +54 (011) 4816-2620

**SOPORTE TÉCNICO** Mesa de ayuda: +54 (011) 5256-2919 [servicios@axoft.com](mailto:servicios@axoft.com) Lunes a viernes de 8:30 a 18:30 hs.

A confirmar los importes del comprobante, se genera la factura de seña por el importe ingresado.

#### **APLICACIÓN DE FACTURAS DE SEÑA**

En el momento de ingresar una factura de venta, si se trata de un cliente habitual o potencial que tiene señas pendientes de aplicar, el sistema muestra un mensaje de aviso para que pueda aplicarlas al comprobante.

![](_page_4_Picture_4.jpeg)

Al hacer clic en el botón Aplicar seña, aparecerá una pantalla para buscar la factura de seña anteriormente generada.

![](_page_4_Picture_113.jpeg)

**AXOFT ARGENTINA S.A.** Cerrito 1186 Piso 2º - CP C1010AAX Buenos Aires – Argentina [www.axoft.com](http://www.axoft.com/)

**TANGO CENTRO DE CLIENTES** Cerrito 1186 PB - CP C1010AAZ Buenos Aires – Argentina +54 (011) 5031-8264 - +54 (011) 4816-2620

**SOPORTE TÉCNICO** Mesa de ayuda: +54 (011) 5256-2919 [servicios@axoft.com](mailto:servicios@axoft.com) Lunes a viernes de 8:30 a 18:30 hs.

![](_page_5_Picture_0.jpeg)

Al aplicar la seña, la misma será incluida en el cuerpo de la factura restando su importe y detallando el artículo que dio origen a la misma, dando la opción de agregar más artículos si así lo deseara.

![](_page_5_Picture_128.jpeg)

#### **SEGUIMIENTO DE FACTURAS DE SEÑA**

El sistema la brinda una serie de informes para realizar el seguimiento de las facturas se señas ingresadas.

Para listar estos informes deberá ingresar al módulo de ventas desde Informes/Facturación/Señas. Aquí encontrará cuatro informes:

- a) **Señas por Cliente**: Este proceso informa, para un rango de clientes, los comprobantes de Señas emitidos.
- b) **Señas por Artículo**: Invoque este proceso para conocer, para un rango determinado de artículos, las cantidades señadas.
- c) **Señas por Fecha**: Este proceso informa las señas generadas, ordenadas por su fecha de emisión o bien, su fecha de vigencia.
- **d) Señas pendientes de aplicar**: Mediante este proceso se obtiene información de las Señas emitidas, que aún no han sido aplicadas.